## Issue: "Learner profile is block"

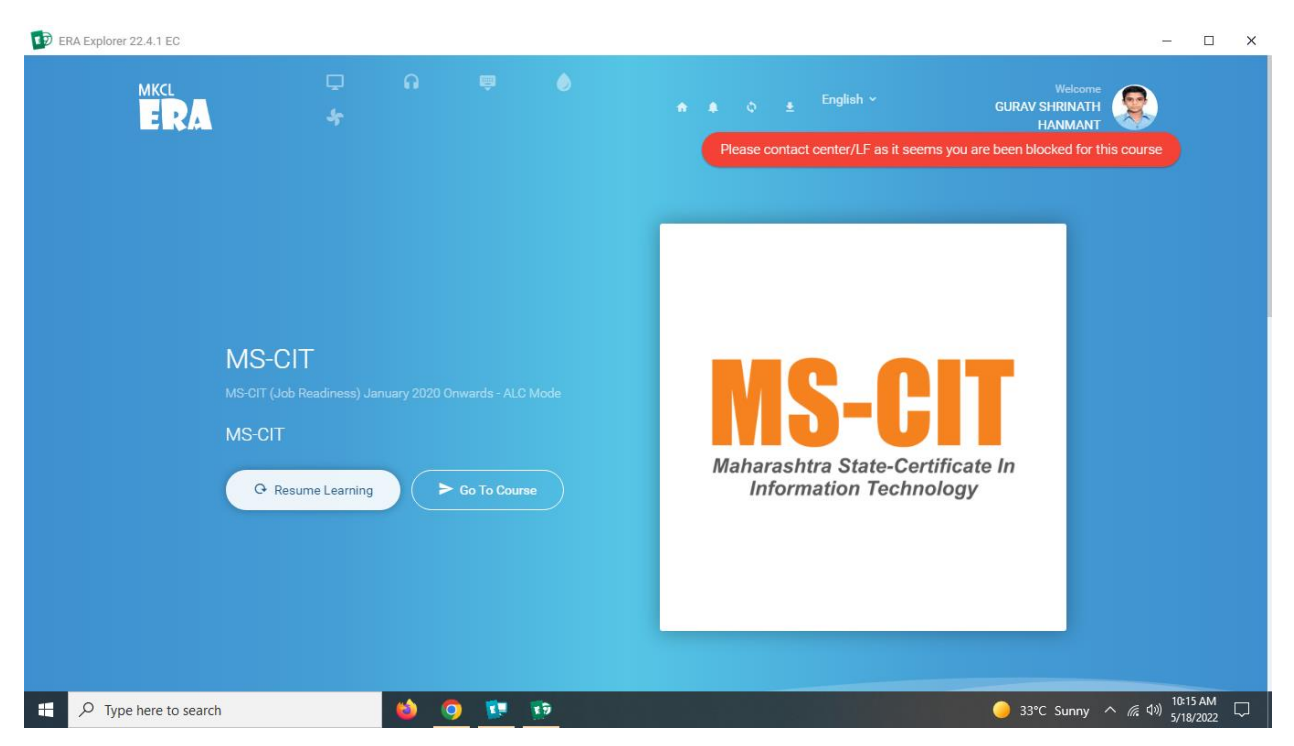

Steps to solved :

Step1:- Do the LF login

Step2:- Click on the report tab

Step3:- generate the report for respective batch

Step4: Search the learner name or code

Step5: click on the unblock tab (See the screenshot below for your reference)

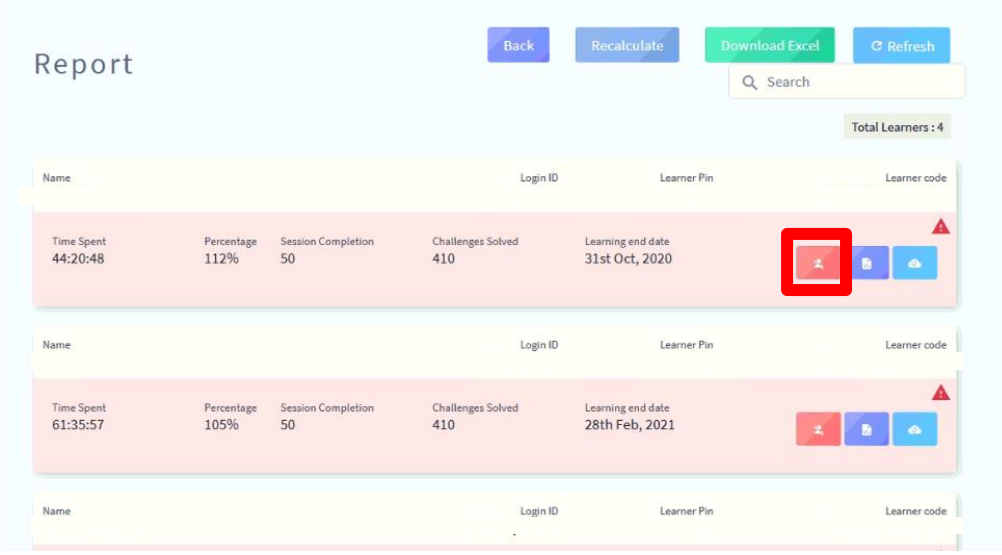